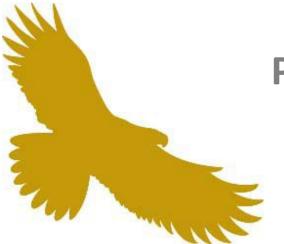

# POP<sup>™</sup> Administration Center (PAC)

## **Online Tutorial**

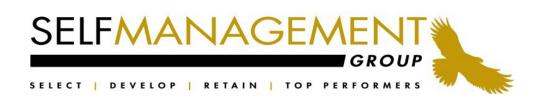

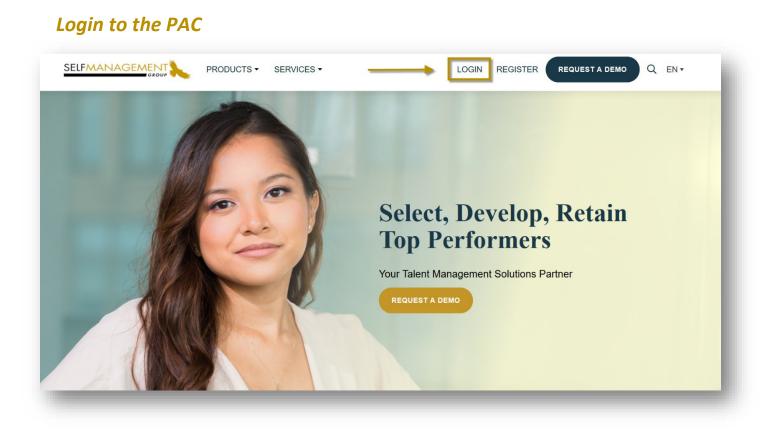

**Please Note:** If the **Self Management** Group has created a branded website for your organization please sign into the **POP Administration Center** (**PAC**) from your customized URL. Bookmark or add this website to your favorites for quick and easy access.

To access the **PAC** please direct your browser to the **SMG** Main Website located at:

#### www.selfmgmt.com

Enter your Username and Password.

**FORGOT LOGIN INFO?** Enter in your email address and your login information will be sent to you. A temporary password will be provided. You will be prompted to reset your password at first login attempt.

#### Account Management

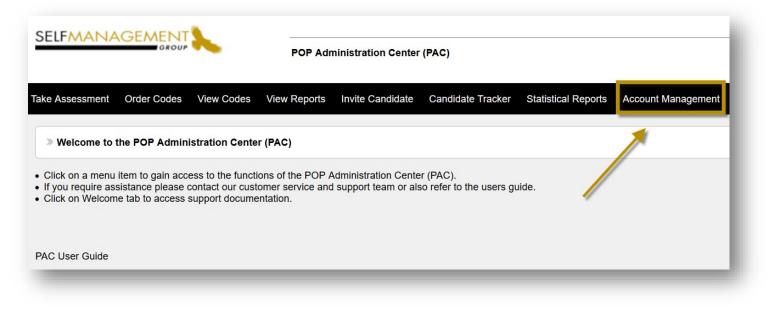

Click on **ACCOUNT MANAGEMENT** to manage your account(s) and users. Access to this feature will allow you to:

- Edit Information
- Add Additional Accounts and Authorized Users
- Add and Edit Positions for Recruitment
- Customize Standard Message Templates

Super Administrators with access to the **ACCOUNT MANAGEMENT** feature have the ability to add or remove users as well as manage and maintain the account structure including:

- Set and modify permissions of users
- Pre-setting list of positions and messaging templates used in the employment or recruitment process

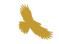

#### Account Management Levels of Access

|                                                                                                    | POP Adn      | ninistration Center | (PAC)             |                     |                    |
|----------------------------------------------------------------------------------------------------|--------------|---------------------|-------------------|---------------------|--------------------|
| ake Assessment Order Codes View Codes                                                                                                    | View Reports | Invite Candidate    | Candidate Tracker | Statistical Reports | Account Management |
| » Account Management                                                                                                    |              |                     |                   |                     |                    |
| Click on an account to edit<br>Click here to > <u>Add New Account</u><br>Click here to > <u>Edit Positions</u><br>Click here to > <u>Edit Messages</u> |              |                     |                   |                     |                    |
|                                                                                                    |              |                     | Acc               | count Structure     |                    |
| ABC Company - Master  REGION 1  REGION 2  REGION 2  REGION 3  REGION 3  REGION 4  District Name (Sub Account)                                          |              |                     |                   |                     |                    |

The following diagram is a sample of an account structure which may be a subset of your organization's entire account.

*Master Account:* Authorized users at this level oversee all organizational activity.

*Regional or Special Accounts*: Users at this level view their own activity and that of sub accounts within the same region.

*Sub Account or Branch*: Users at this level view activity within their sub-account. If you would like users to view profiles administered by other, enabled the "V" which allows them to view other's activity.

*User with restricted access within an account*: Users with restricted access, view only those assessments which they themselves have administered (AOE).

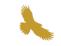

#### Account Management - Edit Account

| 1                                   | Account Information            | Users                                                                              |
|-------------------------------------|--------------------------------|------------------------------------------------------------------------------------|
| Type of Account                     | Parent Account                 | Action Settings Name UserName Telephone Email                                      |
| Special Account (Regional Office) V |                                | Login 🖂 🌽 🔒 AOMV vancouver SMVNCR                                                  |
| lame                                | Address                        | 🖀 = Delete User   🖂 = EMail Intro Package   📝 = Edit User                          |
| REGION 1                            |                                | A=Active   O=Order Codes   M=Manage Account   V=View Others   E=Email Notification |
| City                                | State/Province/Territory       | A-Active   V-Order Codes   m-manage Account   V-View Others   E-Email Notification |
|                                     |                                | Add New User                                                                       |
| /ip/Postal Code                     | Country                        |                                                                                    |
| Contact                             | Title                          |                                                                                    |
| Junaci                              | The                            |                                                                                    |
| Telephone                           | Fax                            |                                                                                    |
|                                     |                                |                                                                                    |
| EMail Address                       | Extra                          | Enable Desired Options                                                             |
|                                     |                                |                                                                                    |
| Industry<br>SMG                     | ✓ or add new                   |                                                                                    |
|                                     |                                |                                                                                    |
| options                             |                                | <u> </u>                                                                           |
| ✓ Active ✓ Order Codes              | Cand Feedback Add Resume Opini | ions Page                                                                          |
|                                     |                                |                                                                                    |
| Email Notification La               |                                |                                                                                    |
| Sales Mgmt Email Notification La    | ient 🗸                         |                                                                                    |
| Active Order Codes                  | anguage                        | ions Page                                                                          |

\*\*Account information is accessible and maintained by those with "Account Management (M)" access\*\*

| Login Allows you to login as the user.    | Sends the user their login ID and this guide. |
|-------------------------------------------|-----------------------------------------------|
| Edits user's information and permissions. | Reinstates users' access                      |

#### **NEED TO MAKE CHANGES?**

Click on the specific account to view existing details. Here you may edit the account information, changing the address, phone number, email address and contact information. The table to the right displays the authorized users within the specific account, their username and pre-set permissions.

A user can be granted many permissions and settings which are noted by the letters **AOMVE**; **A**= Active; **O**=Order Codes; **M**=Manage Account; **V**=View Others' Activity; **E**=Email notification of completed assessments.

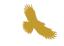

#### Account Management – Adding a New User

| PAC - Mozilla Firefox                   | – 🗆 X |                        |                    |                                                                  |           |
|-----------------------------------------|-------|------------------------|--------------------|------------------------------------------------------------------|-----------|
| A 25 https://www.selfmgmt.com/cgi-bin/? |       | racker Statistical Rep | oorts Account Mana | gement LUNAN7                                                    |           |
| » Add New User                          |       | <b>`</b>               |                    |                                                                  |           |
|                                         |       |                        |                    | Users                                                            |           |
| Name                                    |       | Action                 | Settings Name      | UserName Telephone Email                                         |           |
| UserName                                |       | Login 🖂 🌽 🔒            | AOMV vancouve      | er SMVNCR                                                        |           |
| Password                                |       |                        |                    | 🗹 = EMail Intro Package   🎤 = Edit User                          |           |
| Telephone (include ext.)                |       |                        | _                  |                                                                  |           |
| Email Address                           |       | A=Active   0=Ord       | er Codes   M=Man   | age Account   <mark>V</mark> =View Others   <mark>E</mark> =Emai | Notificat |
| Account Active                          |       | Add New User           |                    |                                                                  |           |
| Order Codes 🔽                           |       |                        |                    |                                                                  |           |
| Manage Account                          |       |                        |                    |                                                                  |           |
| View Others' Activity                   |       |                        |                    |                                                                  |           |
| Completed Assessments                   |       |                        |                    |                                                                  |           |
| Notes                                   |       |                        |                    |                                                                  |           |
|                                         |       |                        |                    |                                                                  |           |
|                                         |       |                        |                    |                                                                  |           |
| EMail Intro Package                     |       |                        |                    |                                                                  |           |
|                                         |       |                        |                    |                                                                  |           |
| Save Information                        |       |                        |                    |                                                                  |           |

Users with **MANAGE ACCOUNT** permission have complete access at their account level to manage account functions, manage users and view other activity.

To create a new user, enter their name, as well as a unique username and password that consists of minimum 6 alpha-numeric characters. Enter a telephone number and email address.

\*\*\*To restrict a user's access within an account, check off "Account Active", "Order Codes" and "Email Notification of completed profiles" (AOE) This will provide the user access to only those assessments which they themselves have administered. \*\*\*

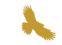

### Account Management – Add New Account

| Account Management<br>Account Management<br>Click here to > Add New Account<br>Click here to > Edit Footione<br>Click here to > Edit Messages<br>ABC Company - Master<br>ABC Company - Master<br>REGION 1<br>District Name (Sub Account)<br>REGION 2<br>District Name (Sub Account)<br>REGION 3                                                                                                    | les View Reports | Invite Candidate | Candidate Tracker | Statistical Reports | Account Manageme |
|----------------------------------------------------------------------------------------------------|------------------|------------------|-------------------|---------------------|------------------|
| Click here to > Add New Account Click here to > Edit Pocifion Click here to > Edit Messages ABC Company - Master ABC Company - Master Biotrict Name (Sub Account) Biotrict Name (Sub Account) Biotric |                  |                  |                   |                     |                  |
| Click here to  Add New Account Click here to  Edit Foottong Click here to  Edit Messages ABC Company - Master  ABC Company - Master  BEGION 1  Bistrict Name (Sub Account)  BEGION 2  Bistrict Name (Sub Account)  Click here to  Click here to  Clic |                  |                  |                   |                     |                  |
|                                                                                                    |                  |                  |                   |                     |                  |
|                                                                                                    |                  |                  | Acc               | count Structure     |                  |
| District Name (Sub Account)     REGION 2     District Name (Sub Account)                                                                                                    |                  |                  |                   |                     |                  |
| ► REGION 2<br>► District Name (Sub Account)                                                                                                    |                  |                  |                   |                     |                  |
| District Name (Sub Account)                                                                                                    |                  |                  |                   |                     |                  |
|                                                                                                    |                  |                  |                   |                     |                  |
| REGION 3                                                                                                    |                  |                  |                   |                     |                  |
| District Name (aut Assessed)                                                                                                    |                  |                  |                   |                     |                  |
| ► District Name (sub Account)                                                                                                    |                  |                  |                   |                     |                  |
| District Name (Sub Account)                                                                                                    |                  |                  |                   |                     |                  |
| ( ( / 0000000)                                                                                                    |                  |                  |                   |                     |                  |

Click "<u>Add New Account</u>" to add Regions and Sub Accounts. Build your account structure including authorized users within each level.

The Master account administrator reserves the right to create a hierarchy of regions and sub accounts within the organization.

**Regional** account holders may also be granted access to do the same by adding new sub accounts below their region.

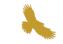

#### Account Management – Types of Accounts

| New                                                                     | Account Information                 |
|-------------------------------------------------------------------------|-------------------------------------|
| /pe of Account                                                          | Parent Account                      |
| Special Account (Regional Office)<br>Sub Account (Branch/Agency)<br>ity | Address<br>State/Province/Territory |
| ip/Postal Code                                                          | Country                             |
| ontact                                                                  | Title                               |
| elephone                                                                | Fax                                 |
| Mail Address                                                            | Extra                               |
| ndustry<br>select or add new V                                          | r or add new                        |
| Active Order Codes<br>Sales Mgmt Same as Assessment                     | nguage                              |
| erName Passv                                                            | word                                |
| Save Account                                                            |                                     |
| io Back                                                                 |                                     |

There are two types of accounts:

#### 1. Special/Regional Account

Next highest level of access. Parent Company would be the Head Office/Master account.

#### 2. Sub Account (Branch/Agency)

Lower level of access. Regional account then becomes the parent account for a Sub Account.

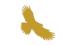

#### Account Management – Add New Position

The EDIT POSITIONS feature allows you to add and edit positions. • Click here to • Edit Positions

| ke A | ssessment      | Order Codes View Codes View     | w Reports Inv | ite Candidate | Candidate Tr | acker | Statistic | al Reports:                                                                                                    | Account Managemer |
|------|----------------|---------------------------------|---------------|---------------|--------------|-------|-----------|----------------------------------------------------------------------------------------------------|-------------------|
| »    | Edit Positions | 1                               |               |               |              |       |           |                                                                                                    |                   |
| Add  | New Position   |                                 |               |               |              |       |           |                                                                                                    |                   |
| #    | Account        | Position                        | Assessment    | Language      | Auto-Reply   | Fu    | nction    | Active                                                                                                    |                   |
| 1    |                | Branch Manager                  | MPP3          |               |              | Edit  | Delete    | $\mathbf{\mathbf{\mathbf{\mathbf{\mathbf{\mathbf{\mathbf{\mathbf{\mathbf{\mathbf{\mathbf{\mathbf{\mathbf{\mathbf{\mathbf{\mathbf{\mathbf{\mathbf{$ |                   |
| 2    |                | Domestic Helper                 |               |               |              | Edit  | Delete    | $\mathbf{\mathbf{\mathbf{\mathbf{\mathbf{\mathbf{\mathbf{\mathbf{\mathbf{\mathbf{\mathbf{\mathbf{\mathbf{\mathbf{\mathbf{\mathbf{\mathbf{\mathbf{$ |                   |
| 3    |                | Manager                         |               |               |              | Edit  | Delete    | $\mathbf{\mathbf{\mathbf{\mathbf{\mathbf{\mathbf{\mathbf{\mathbf{\mathbf{\mathbf{\mathbf{\mathbf{\mathbf{\mathbf{\mathbf{\mathbf{\mathbf{\mathbf{$ |                   |
| 4    |                | Sales Advisor                   |               |               |              | Edit  | Delete    | $\mathbf{\mathbf{\mathbf{\mathbf{\mathbf{\mathbf{\mathbf{\mathbf{\mathbf{\mathbf{\mathbf{\mathbf{\mathbf{\mathbf{\mathbf{\mathbf{\mathbf{\mathbf{$ |                   |
| 5    | REGION 2       | Customer Service Representative |               |               |              | Edit  | Delete    | $\mathbf{\mathbf{\mathbf{\mathbf{\mathbf{\mathbf{\mathbf{\mathbf{\mathbf{\mathbf{\mathbf{\mathbf{\mathbf{\mathbf{\mathbf{\mathbf{\mathbf{\mathbf{$ |                   |
| 6    | REGION 1       | Customer Service                |               |               |              | Edit  | Delete    | $\mathbf{\mathbf{\mathbf{\mathbf{\mathbf{\mathbf{\mathbf{\mathbf{\mathbf{\mathbf{\mathbf{\mathbf{\mathbf{\mathbf{\mathbf{\mathbf{\mathbf{\mathbf{$ |                   |
|      |                |                                 | 1             |               |              |       |           | Update                                                                                                    |                   |

Positions can be tied to a specific assessment and accounts. Sorting or filtering by position will be feasible when exporting candidate records within the **CANDIDATE TRACKER**.

#### Account Management – Messages

| e Assessment Order Codes View Codes View Reports Invite Candidate Candidate Tracker S                                                                                                    | tatistical Reports Account Management                                                                             |    |
|----------------------------------------------------------------------------------------------------|----------------------------------------------------------------------------------------------------|----|
| Edit Messages                                                                                                    | 😻 PAC - Mozilla Firefox — [                                                                                       | ×  |
| Ir Messages           Name         Subject         Message         Global           Thank You         Thank You for Applying         Thank You         Yes         > Edit           dt New Message         Image: Applying the second of the second of the second | Add New Message      Add New Message      Add New Message      Kame      Subject      Message      (text or html) |    |
|                                                                                                    | Make Global 🗌 Save Message                                                                                        | .4 |

Click here to 
Edit Messages

Standard Message templates are created by a super administrator and will become available for an account user to access.

Simplify your communication process by developing standard email communications to candidates. Templates can be chosen from a drop-down menu in the **CANDIDATE TRACKER** when following up with a candidate on next steps in the hiring process. Click on the email icon in the "**MSG**" column to select the desired message.

|               | Order Cedeo | Manu Cadaa     | View Reports Invite Can | didata Candidate | Transferre | 농 PAC - Google | Chromo             |                 |               |             | _       |      | × |
|---------------|-------------|----------------|-------------------------|------------------|------------|----------------|--------------------|-----------------|---------------|-------------|---------|------|---|
| ssessment     | Urder Codes | View Codes     | view Reports Invite Can | didate Candidate | e Tracker  | -              |                    |                 |               |             |         |      |   |
| Candidate Tra | okor        |                |                         |                  | -          | selfmgmt.      | :om/cgi-bin/tra    | acker.exe?funct | ion=msg&progi | amlang=eng8 | Name=SA | MPLE | Q |
|               | CKEI        |                |                         |                  |            | » Send a Mes   | sage               |                 |               |             |         |      |   |
| From Date     | vvvv/mm/dd  | Assessment #   | Page Position Filter    |                  | A          |                |                    |                 |               |             |         |      |   |
| 2020/05/01 •  |             |                | 5 🔻                     |                  | •          | Select Message |                    |                 |               |             |         |      |   |
| To Date       | yyyy/mm/dd  | Sort By        | Status Filter           |                  | S          |                | service@selfmgmt.c | com             |               |             |         |      |   |
| 2020/05/31 •  |             | ]              | •                       |                  |            | From Address   |                    |                 |               |             |         |      |   |
| Search:       |             | Get Recor      | ds                      | First Prev       | Viewing 1  | CC             | •                  |                 |               |             |         |      |   |
|               |             |                |                         |                  |            | Subject        |                    |                 |               |             |         |      |   |
|               |             |                |                         | 1                |            |                |                    |                 |               |             |         |      |   |
| Candidates    |             |                |                         |                  |            |                |                    |                 |               |             |         |      |   |
| 🗆 # Date      | Nam         | e              | Email                   | Msg Resume       | Interviev  |                |                    |                 |               |             |         |      |   |
| 1 2020        | /05/04 📿 W  | /ITH EQ. SAMPI | E service@selfmgmt.com  |                  | _          | Message Text   |                    |                 |               |             |         |      |   |
|               |             |                | E service@selfmgmt.com  |                  | _          |                |                    |                 |               |             |         |      |   |
| 2 2020        | 103/14 🖉 3/ | AWFLE, SAWFL   | E service@seringinc.com |                  |            |                |                    |                 |               |             |         |      |   |
|               |             |                |                         |                  |            |                |                    |                 |               |             |         |      |   |
| Actions:      | Status      | 🗋 View Colu    | imns                    |                  |            |                |                    | _               |               |             |         |      |   |

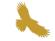

#### **Options to Administering an Assessment**

| ake Assessment       Order Codes       View Codes       View Reports       Invite Candidate       Candidate Tracker       Statistical Reports       Account Manage         > Welcome to the POP Administration Center (PAC)         • Click on a menu item to gain access to the functions of the POP Administration Center (PAC).         • If you require assistance please contact our customer service and support team or also refer to the users guide.         • Click on Welcome tab to access support documentation. | SELFMANA          | GEMENI             | ~                 | POP Adr          | ninistration Center | (PAC)             |                     |                    |
|----------------------------------------------------------------------------------------------------|-------------------|--------------------|-------------------|------------------|---------------------|-------------------|---------------------|--------------------|
| <ul> <li>Click on a menu item to gain access to the functions of the POP Administration Center (PAC).</li> <li>If you require assistance please contact our customer service and support team or also refer to the users guide.</li> <li>Click on Welcome tab to access support documentation.</li> </ul>                                                                                                    | ake Assessment    | Order Codes        | View Codes        | View Reports     | Invite Candidate    | Candidate Tracker | Statistical Reports | Account Management |
| If you require assistance please contact our customer service and support team or also refer to the users guide.<br>Click on Welcome tab to access support documentation.                                                                                                    | » Welcome to      | the POP Admini     | stration Cente    | r (PAC)          |                     |                   |                     |                    |
| AC User Guide                                                                                                    | If you require as | sistance please of | contact our custo | omer service and |                     |                   | iide.               |                    |
|                                                                                                    | AC User Guide     |                    |                   |                  |                     |                   |                     |                    |

Options for Administering Profiles:

- **1.** *Invite Candidate Feature*: Send an email invitation to a candidate. They will be able to take the assessment on any device with internet access.
- 2. Order Codes Feature: Order a code and have an applicant take the assessment in your office.

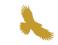

#### **Options to Administering an Assessment – Sending an Invitation**

| he invitation will con<br>lease ensure you co | e send a candidate an invitation to take an assessment<br>tain a direct link to take an assessment<br>omplete the candidate's email correctly! |
|-----------------------------------------------|----------------------------------------------------------------------------------------------------|
| lick here to ▶ <u>View F</u>                  | <u><sup>2</sup>ending Invitations</u>                                                                                                    |
| Assessment                                    | Predictor Of Potential POP 7.0 V                                                                                                    |
| Language                                      | English V                                                                                                    |
| Candidate's Name                              |                                                                                                    |
| Candidate's Email                             |                                                                                                    |
| CC this Email to                              | service@selfmgmt.com                                                                                                    |
| Position                                      | Edit Positions                                                                                                    |
| Subject                                       | Online Assessment Invitation for SMG                                                                                                    |
|                                               | You have been invited to complete an online assessment in order to<br>help determine your suitability for this position.                       |
| Message                                       | Click on the link below to take the assessment.                                                                                                |
|                                               | Click on the link below to take the assessment.                                                                                                |
|                                               |                                                                                                    |
|                                               |                                                                                                    |
| Attachment                                    | Browse No file selected.                                                                                                    |
|                                               |                                                                                                    |
|                                               | The link to take the assessment will appear after your message and will read Take Assessment                                                   |

- Click on the INVITE CANDIDATE feature
- Select the assessment and the language for the candidate to complete
- Enter the candidate's name, email address and select the position if applicable.
- The authorized user is automatically cc'd in the invitation sent to the candidate. We recommend a sub-folder in your Outlook and retain copies of the emailed invitations.
- Content within the subject line and message box are automatically generated, the message can be customized upon request
- Optional to include attachment along with the invitation
- Click on **SEND INVITATION** to email the assessment to the candidate.

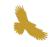

## **Options to Administering an Assessment – Candidate Invitation Email**

|                                                                                | <b>2</b> * =                                                                                                    | Online Ass                                                      | essment Invitation - Message (HTML             |      |                           | • •     |
|--------------------------------------------------------------------------------|----------------------------------------------------------------------------------------------------|-----------------------------------------------------------------|------------------------------------------------|------|---------------------------|---------|
| e Message H                                                                    | elp ADOBE PDF 🗘 Tell me wh                                                                                                    | at you want to do                                               |                                                |      |                           |         |
| gnore 🗙 📰<br>unk* Delete Archive                                               | Reply Reply Forward More -                                                                                                    | Inbox ♀ To Man<br>Team Email ♀ Done<br>♀ Create New             | ager 🥍 Shanan Marshall -<br>G Reply & Delete 🚽 | Move | Mark Categorize Follow    | Find    |
| Delete                                                                         | Respond                                                                                                    | Quick :                                                         | Steps ra                                       | Move | Tags (                    | Editing |
| have been invited t<br>e Assessment<br>ou cannot open the<br>ps://www.selfmgmt | ssment Invitation<br>to complete an online assessment in<br>above link, copy and paste the text<br>.com/pac/assessment/?function=ca | below into your internet browser.<br>c&accesscode=FRLW7BJAY151& | testtype=POP7&Position=Manage                  |      | w to complete the questio | nnaire. |
|                                                                                |                                                                                                    |                                                                 |                                                |      |                           |         |

The candidate receives the invitation, they click on the link embedded in the email to complete the assessment. Once complete the link will expire. User with the "E" enabled in your account will receive an email once the candidate has completed the assessment.

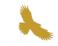

#### **Options to Administering an Assessment – Order Codes**

|                    |                                                                         | POP Adr      | ninistration Center  | (PAC)            |
|--------------------|-------------------------------------------------------------------------|--------------|----------------------|------------------|
| e Assessment Orde  | er Codes View Codes                                                     | View Reports | Invite Candidate     | Candidate Tracke |
| » Order Access Cod | es                                                                      |              |                      |                  |
|                    | otain codes<br>viewed under the "View C<br>or leave this field blank if |              | be used for differen | t assessments    |

- Enter the desired number of codes required and the assessment
- Select the account receiving codes
- Click on **CONTINUE** to obtain code(s)

This option is used for those candidates that are asked to complete the assessment in your office or remotely. Upon placing an order, your code(s) will appear on a new screen. You can copy the codes to an excel spreadsheet or print them out. One unique code is to be provided to each candidate completing the assessment. You can also refer to the codes ordered under the "View Codes" tab. Assessments can be completed through the **TAKE ASSESSMENT** tab where you will enter the assessment and it's code; or at <a href="https://www.selfmgmt.com/assessment-evaluation-center/">https://www.selfmgmt.com/assessment-evaluation-center/</a>.

| Assessment Predictor Of Potential POP 7.0 V |
|---------------------------------------------|
| Access Code Data Entry Method Mouse         |
| Continue                                    |

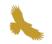

#### **View Codes**

|                 |                                 | r            | POP Admi             | inistration Ce     | nter ( | PAC)               |                         |                    | Suppo          | rt   User's Gu   |
|-----------------|---------------------------------|--------------|----------------------|--------------------|--------|--------------------|-------------------------|--------------------|----------------|------------------|
| Asse            | ssment Order Codes              | View Codes   | View Reports         | Invite Candida     | ate    | Candidate Trac     | ker Statistical Reports | Account Management |                |                  |
| Viev            | / Codes                         |              |                      |                    |        |                    |                         |                    |                |                  |
| SortB<br>Date   |                                 |              | Assessment Form      |                    | Get Li | sting              |                         |                    |                |                  |
| wing 1          | - 10 of 10 First   Prev         | vious   Next | Last                 |                    |        |                    |                         |                    |                |                  |
|                 |                                 |              |                      |                    |        | -                  |                         |                    |                |                  |
| No.             | Account                         | User         | Code                 | Date               |        | Assessment         | Candidate               | Email              | Resend         | Delete           |
| <b>No.</b><br>1 | Account<br>ABC Company - Master |              | Code<br>DOLHCLDQA3G3 | Date<br>2019/10/17 |        | Assessment<br>POP7 | Candidate               | Email              | Resend<br>Edit | Delete<br>Delete |

This section allows you to view all the pending codes that have not been used.

*Red Codes* – Invitation issued to candidate *Black Codes* – Ordered Codes

Filter and review pending codes and invitations information by setting criteria displayed under this feature.

Once a code is used by a candidate to complete the assessment, the code is expired and automatically removed from this list. The candidate result can be viewed in the **CANDIDATE TRACKER** or **VIEW REPORT** tab.

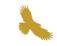

## View Reports

| Assessment Orde   | r Codes View Codes View Reports Invite Candida |
|-------------------|------------------------------------------------|
| View Reports      |                                                |
| v Sample Reports  |                                                |
| Assessment        | Predictor Of Potential POP 7.0 ~               |
| Account           | All Accounts ~                                 |
| User              |                                                |
| From Date         | 2020/04/01 v or yyyy/mm/dd                     |
| To Date           | 2020/04/30 v or yyyy/mm/dd                     |
| Sort By           | Most Recent ~                                  |
| Listing           | Detailed ~                                     |
| # Per Page        | 500 ~                                          |
| Last Name Search: |                                                |
| Email Search:     |                                                |

| Assessment Type:  | Select the assessment type by clicking on the drop-down arrow.                                                                            |
|-------------------|----------------------------------------------------------------------------------------------------|
| Account:          | Choose the account from where you wish to view the reporting activity.                                                                    |
| Date Range:       | The date defaults to the current month. Reset the date parameters by inputting a specific date or date range to retrieve historical data. |
| Listing Type:     | Obtain detailed or brief candidate activity. Reports can be exported into CVS, excel format.                                              |
| Sort by:          | You can sort by; Candidate, Date, Most Recent, Status and ID. etc.                                                                        |
| # Per Page:       | Amount of records displayed. Choose from 25, 50, 100, 150 or 500 records per page.                                                        |
| Last Name Search: | Enter in a candidate's last name and retrieve only the records that match the last name.                                                  |
| Email Search:     | Enter a candidate's email address to review matching records                                                                              |

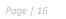

#### View Reports – Listings

The following is a **DETAILED** list of candidates who have completed the assessment. To view a candidate's results including contact information, click a specific name.

|                                                                                                    |                                                                    |                                                       | ninistration Cente                                                                                                    |                                                                                          |                                          |                                        |
|----------------------------------------------------------------------------------------------------|--------------------------------------------------------------------|-------------------------------------------------------|----------------------------------------------------------------------------------------------------|------------------------------------------------------------------------------------------|------------------------------------------|----------------------------------------|
| e Assessment Order Codes                                                                                                    | View Codes V                                                       | /iew Reports                                          | Invite Candidate                                                                                                    | Candidate Track                                                                          | er Stat                                  | istical Reports                        |
| Candidates who completed the second second secon | he Predictor Of F                                                  | Potential POP                                         | 7.0 from 2020/04                                                                                                    | /01 to 2020/04/30                                                                        |                                          |                                        |
| ewing 1 - 2 of 2   First   Next                                                                                                    | Previous   Last                                                    | ▶ <u>View Pendi</u>                                   | ng Invitations                                                                                                    |                                                                                          |                                          |                                        |
| No. Account                                                                                                    | User                                                               | Date                                                  | Candidate                                                                                                    | ID                                                                                       | Status                                   | Position                               |
| 1. ABC Company - Master                                                                                                    | USERS GUIDE                                                        | 2020/04/24                                            | 🗟 TEST, TEST                                                                                                    | S672KSPMV5KY                                                                             | Active                                   | Manager                                |
| 2. ABC Company - Master                                                                                                    | USERS GUIDE                                                        | 2020/04/24                                            | 🗟 TEST, TEST                                                                                                    | DOLHCLDQA3G3                                                                             | Active                                   |                                        |
| < Go Back                                                                                                    |                                                                    |                                                       |                                                                                                    |                                                                                          |                                          |                                        |
|                                                                                                    |                                                                    |                                                       |                                                                                                    |                                                                                          |                                          |                                        |
|                                                                                                    | SELEA                                                              | MANAGEM                                               | ENIT                                                                                                    |                                                                                          |                                          |                                        |
|                                                                                                    |                                                                    |                                                       | GROUP                                                                                                    | POP Administration                                                                       | Center (PA                               | .C)                                    |
| F LISTING:                                                                                                    | Take Asse                                                          | essment Order (                                       | Codes View Codes                                                                                                    | View Reports Invite Car                                                                  | didate Ca                                |                                        |
|                                                                                                    |                                                                    |                                                       |                                                                                                    |                                                                                          |                                          | andidate Tracker                       |
|                                                                                                    | » Can                                                              | didates who com                                       | pleted the Predictor Of                                                                                                    | Potential POP 7.0 from 20                                                                |                                          |                                        |
|                                                                                                    |                                                                    | didates who com                                       |                                                                                                    |                                                                                          |                                          |                                        |
|                                                                                                    | <b># Acc</b><br>1. ABC                                             | <b>:ount</b><br>C Company - Maste                     | User As<br>er USERS GUIDE                                                                                                    | Potential POP 7.0 from 2                                                                 |                                          |                                        |
|                                                                                                    | # Acc       1. ABC       Total Nut                                 | count<br>C Company - Maste<br>mber of Assessm         | User As<br>er USERS GUIDE                                                                                                    | Potential POP 7.0 from 2                                                                 |                                          |                                        |
|                                                                                                    | <b># Acc</b><br>1. ABC                                             | count<br>C Company - Maste<br>mber of Assessm         | User As<br>er USERS GUIDE                                                                                                    | Potential POP 7.0 from 2                                                                 |                                          |                                        |
| II Y LISTING.                                                                                                    | # Acc<br>1. ABC<br>Total Nui<br>< Go B                             | count<br>C Company - Maste<br>mber of Assessm<br>Back | User As<br>er USERS GUIDE<br>ents = 2                                                                                                    | Potential POP 7.0 from 2                                                                 |                                          |                                        |
| ILY LISTING:                                                                                                    | # Acc<br>1. ABC<br>Total Nui<br>< Go B                             | count<br>C Company - Maste<br>mber of Assessm<br>Back | User As<br>er USERS GUIDE<br>ents = 2                                                                                                    | Potential POP 7.0 from 2                                                                 | 020/04/01 to                             | . 2020/04/30                           |
| ILY LISTING:                                                                                                    | # Acc<br>1. ABC<br>Total Nui<br>< Go B                             | count<br>C Company - Maste<br>mber of Assessm<br>Back | User As<br>er USERS GUIDE<br>ents = 2                                                                                                    | Potential POP 7.0 from 2<br>seessments<br>2<br>POP Administrat                           | 020/04/01 to                             | 2020/04/30                             |
| ILY LISTING:                                                                                                    | # Acc<br>1. ABC<br>Total Num<br>< Go E<br>SELFMA<br>Take Assessing | count<br>Company - Master<br>mber of Assessm<br>Back  | User As<br>er USERS GUIDE<br>ents = 2<br>ENT Codes<br>view Codes                                                                                                    | Potential POP 7.0 from 2<br>seessments<br>2<br>POP Administrat                           | 020/04/01 to<br>tion Center<br>Candidate | 2020/04/30<br>r (PAC)<br>Candidate Tra |
| ILY LISTING:                                                                                                    | # Acc         1. ABC         Total Nui         < Go E              | count<br>Company - Master<br>mber of Assessm<br>Back  | User As<br>er USERS GUIDE<br>ents = 2<br>ENT Note: Second Second | Potential POP 7.0 from 20<br>isessments<br>2<br>POP Administrat<br>View Reports Invite 0 | 020/04/01 to<br>tion Center<br>Candidate | 2020/04/30<br>r (PAC)<br>Candidate Tra |

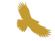

#### **Candidate Details**

| ke Assessment                                                                                                    | Order Codes View Cod  | des View Reports Ir                                                                                                    | vite Candidate |
|----------------------------------------------------------------------------------------------------|-----------------------|----------------------------------------------------------------------------------------------------|----------------|
| » Candidate Det                                                                                                    | ails                  |                                                                                                    |                |
| Candidate Inform                                                                                                   | ation                 | Reports / Tools                                                                                                    |                |
| ID:<br>Test Date:<br>Gender:<br>Address:<br>City:<br>State/Province:<br>Zip/Postal Code:<br>Country:<br>Telephone: | n/a<br>n/a<br>Manager | Manager's Report<br>English<br>Vietnamese<br>Candidate's Report<br>English<br>Vietnamese<br>Edit Candidate<br>Transfer Candidate<br>Copy and Paste Result<br>Edit Interview<br>Edit Notes | me             |

To view the full report, click on **MANAGER'S REPORT**; or click on **CANDIDATE'S REPORT** to obtain the candidate's feedback separately.

To edit a candidate's details, click on EDIT CANDIDATE.

The **TRANSFER CANDIDATE** feature is only available at the Master Account level. This function allows you to transfer a candidate's assessment to a different regional of sub account by assigning the record to another authorized user.

An electronic copy of the candidate's resume can be uploaded and attached to their record using the **COPY AND PASTE RESUME** feature.

**EDIT INTERVIEW** and **EDIT NOTES** allow the user to populate these forms with specific information to collect or track about the individual candidate.

#### Candidate Tracker

| AGEME    |                                         |                                                                                                   |                                                                                                    |                                                                                                    |                                                                                                    |                                                                                                    |                                                                                                    |                                                                                                    |                                                                                                    |                                                                                                    |                                                                                                    |                                                                                                    |                                                                                                    |                                                                                                    | English                                                                                                    |                                                                                                    |                                                                                                    |
|----------|-----------------------------------------|---------------------------------------------------------------------------------------------------|----------------------------------------------------------------------------------------------------|----------------------------------------------------------------------------------------------------|----------------------------------------------------------------------------------------------------|----------------------------------------------------------------------------------------------------|----------------------------------------------------------------------------------------------------|----------------------------------------------------------------------------------------------------|----------------------------------------------------------------------------------------------------|----------------------------------------------------------------------------------------------------|----------------------------------------------------------------------------------------------------|----------------------------------------------------------------------------------------------------|----------------------------------------------------------------------------------------------------|----------------------------------------------------------------------------------------------------|----------------------------------------------------------------------------------------------------|----------------------------------------------------------------------------------------------------|----------------------------------------------------------------------------------------------------|
|          | ROUP                                    | POP Adminis                                                                                       | tration                                                                                                    | Center (PA                                                                                           | (C)                                                                                                    |                                                                                                    |                                                                                                    |                                                                                                    |                                                                                                    |                                                                                                    | S                                                                                                    | upport                                                                                                    | User                                                                                                    | s Guide                                                                                                    | Welcon                                                                                                    | ne                                                                                                    | Log                                                                                                    |
| Order Co | odes View Cod                           | les View Reports Inv                                                                              | vite Can                                                                                                    | didate C                                                                                             | andidate Trac                                                                                                    | ker S                                                                                                    | tatistical Rep                                                                                                    | ports Ad                                                                                                    | count Ma                                                                                                    | nageme                                                                                                    | ent                                                                                                    |                                                                                                    |                                                                                                    |                                                                                                    |                                                                                                    |                                                                                                    |                                                                                                    |
| racker   |                                         |                                                                                                   |                                                                                                    |                                                                                                    |                                                                                                    |                                                                                                    |                                                                                                    |                                                                                                    |                                                                                                    |                                                                                                    |                                                                                                    |                                                                                                    |                                                                                                    |                                                                                                    |                                                                                                    |                                                                                                    |                                                                                                    |
| lucker   |                                         |                                                                                                   |                                                                                                    |                                                                                                    |                                                                                                    |                                                                                                    |                                                                                                    |                                                                                                    |                                                                                                    |                                                                                                    |                                                                                                    |                                                                                                    |                                                                                                    |                                                                                                    |                                                                                                    |                                                                                                    |                                                                                                    |
| www/mr   | m/dd Assessment                         | #/Page Position Filter                                                                            |                                                                                                    |                                                                                                    |                                                                                                    | Accou                                                                                                    | nt Filter                                                                                                    |                                                                                                    |                                                                                                    |                                                                                                    |                                                                                                    |                                                                                                    |                                                                                                    |                                                                                                    |                                                                                                    |                                                                                                    |                                                                                                    |
|          |                                         | 25 ~                                                                                              |                                                                                                    |                                                                                                    |                                                                                                    |                                                                                                    |                                                                                                    |                                                                                                    |                                                                                                    |                                                                                                    | ~                                                                                                    |                                                                                                    |                                                                                                    |                                                                                                    |                                                                                                    |                                                                                                    |                                                                                                    |
|          | m/dd Sort By                            | Status Filter                                                                                     |                                                                                                    |                                                                                                    |                                                                                                    |                                                                                                    | e Filter                                                                                                    |                                                                                                    |                                                                                                    |                                                                                                    | _                                                                                                    |                                                                                                    |                                                                                                    |                                                                                                    |                                                                                                    |                                                                                                    |                                                                                                    |
| ~        |                                         | ~                                                                                                 |                                                                                                    | 1961                                                                                                 |                                                                                                    | -                                                                                                    |                                                                                                    |                                                                                                    |                                                                                                    |                                                                                                    | ~                                                                                                    |                                                                                                    |                                                                                                    |                                                                                                    |                                                                                                    |                                                                                                    |                                                                                                    |
|          | Get Rec                                 | cords                                                                                             |                                                                                                    | First P                                                                                              | viewin                                                                                                    | g 1 - 2 o                                                                                                    | f 2 Next                                                                                                    | Last                                                                                                    |                                                                                                    |                                                                                                    |                                                                                                    |                                                                                                    |                                                                                                    |                                                                                                    |                                                                                                    |                                                                                                    |                                                                                                    |
|          |                                         |                                                                                                   |                                                                                                    |                                                                                                    |                                                                                                    |                                                                                                    |                                                                                                    |                                                                                                    |                                                                                                    |                                                                                                    |                                                                                                    |                                                                                                    |                                                                                                    |                                                                                                    |                                                                                                    |                                                                                                    |                                                                                                    |
|          |                                         |                                                                                                   |                                                                                                    |                                                                                                    |                                                                                                    |                                                                                                    |                                                                                                    |                                                                                                    |                                                                                                    |                                                                                                    |                                                                                                    |                                                                                                    |                                                                                                    |                                                                                                    |                                                                                                    |                                                                                                    |                                                                                                    |
|          |                                         |                                                                                                   |                                                                                                    |                                                                                                    |                                                                                                    |                                                                                                    |                                                                                                    |                                                                                                    |                                                                                                    |                                                                                                    |                                                                                                    | Asses                                                                                                    | sments                                                                                                    | ;                                                                                                    |                                                                                                    |                                                                                                    |                                                                                                    |
| te       | Name                                    | Email                                                                                             | Msg                                                                                                    | Resume                                                                                               | Interview                                                                                                    | Notes                                                                                                    | Position                                                                                                    | Source                                                                                                    | Status                                                                                                    | Perf                                                                                                    | Invite                                                                                                    | CMP                                                                                                    | FSP                                                                                                    | MPP3                                                                                                    | POP7                                                                                                    | PS                                                                                                    | SI                                                                                                    |
| 20/04/24 | ntest, test                             | service@selfmgmt.com                                                                              | $\square$                                                                                                    |                                                                                                    |                                                                                                    |                                                                                                    | Manager                                                                                                    |                                                                                                    | 0                                                                                                    |                                                                                                    | Invite                                                                                                    |                                                                                                    |                                                                                                    |                                                                                                    | View                                                                                                    |                                                                                                    |                                                                                                    |
|          | TEST. TEST                              | service@selfmgmt.com                                                                              |                                                                                                    |                                                                                                    |                                                                                                    |                                                                                                    |                                                                                                    |                                                                                                    | 0                                                                                                    |                                                                                                    | Invite                                                                                                    |                                                                                                    |                                                                                                    |                                                                                                    | View                                                                                                    |                                                                                                    |                                                                                                    |
| 20/04/24 |                                         |                                                                                                   |                                                                                                    |                                                                                                    |                                                                                                    |                                                                                                    |                                                                                                    |                                                                                                    |                                                                                                    |                                                                                                    |                                                                                                    |                                                                                                    |                                                                                                    |                                                                                                    |                                                                                                    |                                                                                                    |                                                                                                    |
|          | racker<br>yyyy/mr<br>yyyy/mr<br>yyyy/mr | racker<br>yyyy/mm/dd Assessment<br>yyyy/mm/dd Sort By<br>yyyy/mm/dd Sort By<br>Get Rec<br>te Name | racker<br>yyyy/mm/dd Assessment #/Page Position Filter<br>yyyyy/mm/dd Sort By<br>Status Filter<br>Get Records<br>te Name Email | racker yyyy/mm/dd Assessment #/Page Position Filter yyyy/mm/dd Sort By Get Records te Name Email Msg | racker yyyy/mm/dd Assessment #/Page Position Filter yyyy/mm/dd Sort By Get Records First P te Name Email Msg Resume | racker yyyy/mm/dd Assessment #/Page Position Filter yyyy/mm/dd Sort By Get Records First Prev Viewin te Name Email Msg Resume Interview | racker yyyy/mm/dd Assessment #/Page Position Filter Yyyy/mm/dd Assessment #/Page Position Filter Yyyy/mm/dd Sort By Status Filter Get Records First Prev Viewing 1 - 2 of te Name Email Msg Resume Interview Notes | racker          yyyy/mm/dd Assessment #/Page Position Filter       Account Filter         yyyy/mm/dd Assessment #/Page Position Filter       Source Filter         yyyy/mm/dd Sort By       Status Filter         Get Records       First       Prev         Viewing 1 - 2 of 2       Next         tet       Name       Email | racker          yyyy/mm/dd Assessment #/Page Position Filter       Account Filter         yyyy/mm/dd Sort By       Status Filter         Status Filter       Source Filter         Get Records       First       Prev         Viewing 1 - 2 of 2       Next       Last | racker         yyyy/mm/dd Assessment #/Page Position Filter         25         yyyy/mm/dd Sort By         Status Filter         Source Filter         Get Records         First       Prev         Viewing 1 - 2 of 2         Name       Email         Msg       Resume         Interview       Notes         Position       Source         Status       Source         Interview       Notes         Position       Source         Status       Msg         Resume       Interview         Notes       Position         Source       Status | racker          yyyy/mm/dd Assessment #/Page Position Filter       Account Filter         yyyy/mm/dd Assessment #/Page Position Filter       Source Filter         yyyy/mm/dd Sort By       Status Filter         Status Filter       Source Filter         Get Records       First       Prev         Viewing 1 - 2 of 2       Next       Last         tet       Name       Email       Msg Resume Interview Notes Position Source Status Perf | racker          yyyy/mm/dd Assessment #/Page Position Filter       Account Filter         25       25         yyyy/mm/dd Sort By       Status Filter         Source Filter       Source Filter         Get Records       First       Prev       Viewing 1 - 2 of 2       Next       Last         tet       Name       Email       Msg Resume Interview Notes Position Source Status Perf       Invite | racker          yyyy/mm/dd Assessment #/Page Position Filter       Account Filter         25       Status Filter         yyyy/mm/dd Sort By       Status Filter         Get Records       First         Prev       Viewing 1 - 2 of 2         Name       Email         Msg       Resume         Interview       Notes         Position       Source         Status       First         Prev       Viewing 1 - 2 of 2         Name       Email | racker          yyyy/mm/dd Assessment #/Page Position Filter       Account Filter         25       Source Filter         yyyy/mm/dd Sort By       Status Filter         Get Records       First       Prev       Viewing 1 - 2 of 2       Next       Last         Assessments       Msg Resume Interview Notes Position Source Status Perf Invite       CMP       FSP | racker          yyyy/mm/dd Assessment #/Page Position Filter       Account Filter         25       Source Filter         yyyy/mm/dd Sort By       Status Filter         Status Filter       Source Filter         Get Records       First       Prev       Viewing 1 - 2 of 2       Next         Last       Msg Resume Interview Notes Position Source Status Perf       Invite       CMP       FSP       MPP3 | racker         yyyy/mm/dd Assessment #/Page Position Filter         25         25         25         Source Filter         yyyy/mm/dd Sort By         Status Filter         Source Filter         Get Records         First       Prev         Viewing 1 - 2 of 2         Name       Email         Msg       Resume         Interview       Notes         Position       Source         Status       First         Prev       Viewing 1 - 2 of 2         Name       Email | racker          yyyy/mm/dd Assessment #/Page Position Filter       Account Filter         25       Source Filter         yyyy/mm/dd Sort By       Status Filter         Get Records       First       Prev       Viewing 1 - 2 of 2         Mame       Email       Msg Resume Interview Notes Position Source Status Perf Invite       CMP       FSP       MPP3       POP7       PS |

The **CANDIDATE TRACKER** provides real time current analysis of all screening and assessment activity. Retrieve activity through various sorting filters, including date range, number of records, position, account, status etc.

Click on a candidate's name to access applicant's contact information. Maintaining the status for each candidate will help you identify and track at what stage the candidate is in the hiring process. It is also an effective sorting feature when reviewing records of hires or terminations.

Clicking on **VIEW** under the assessments will retrieve that candidate's report.

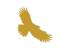

#### Candidate Tracker – Continued

Access to applicant information is displayed across the dashboard.

Email: Click on the **EMAIL** link to initiate an email communication to the candidate. MSG: Click on MSG and select from a list of boilerplate pre-set messages to email the candidate information on next steps. Templates are present under the Account Management function "Edit Messages" (created at the Master Account level). Click on **View** to access the resume for those candidates who attached one **Resume:** with their application. A copy can be populated to a candidate's folder by clicking on the candidate's name then copy and paste resume in the specific text box and save. Notes: Input notes or comments for a candidate. **Position:** The position is pre-determined when the invitation is sent by the recruiter. The position will be captured when the candidate completes the assessment. Source: Sourcing categories are displayed at the bottom of the dashboard. The source captured in the candidate's record is specified by the candidate when completing the assessment. Status: Populated and maintained by the recruiter. An effective sorting feature when used effectively. Statuses can be customized per client. Performance: The performance column can be customized with pre-set criteria or manually populated by a recruiter. Delete: Click delete to remove a candidate record from the tracking dashboard. Invite: Invite a candidate to take another assessment that may be necessary to complete the employment process. Assessment: Retrieve a candidate's report by clicking on View. If customized, the View button for screening results may appear in red, amber or green. This provides a quick visual of the overall recommendation, "Proceed", "Proceed with Caution" or "Redirect". Actions: This function allows you to select multiple candidate records at one time and updating their status or deleting their records. To select all records in view, click on Actions. View Columns: Dashboard customization functions, enable various columns you wish to include in your dashboard view.

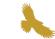

### Statistical Reports

|                                                                                                    | POP Administration Center (PAC  | 2)                                |
|----------------------------------------------------------------------------------------------------|---------------------------------|-----------------------------------|
| Assessment Order Codes View Codes                                                                                                    | iew Reports Invite Candidate Ca | ndidate Tracker Statistical Repor |
| Statistical Reports                                                                                                    |                                 |                                   |
| <ul> <li>Assessment Usage</li> <li>HospitalityScreen - Pass Rate x Source</li> <li>HospitalityScreen - Pass Rate x Location</li> <li>HospitalityScreen - Pass Rate x Location (csv)</li> <li>HospitalityScreen - Pass Rate x User</li> <li>HospitalityScreen - Pass Rate x User (csv)</li> <li>ManagementScreen - Pass Rate x Source (csv)</li> <li>ManagementScreen - Pass Rate x Source (csv)</li> <li>ManagementScreen - Pass Rate x Location (cond)</li> <li>ManagementScreen - Pass Rate x Location (cond)</li> <li>ManagementScreen - Pass Rate x Location (cond)</li> <li>ManagementScreen - Pass Rate x Location (cond)</li> <li>ManagementScreen - Pass Rate x Location (cond)</li> <li>ManagementScreen - Pass Rate x User (csv)</li> <li>POPScreen - Pass Rate x Source (csv)</li> <li>POPScreen - Pass Rate x Source (csv)</li> <li>POPScreen - Pass Rate x Location (csv)</li> <li>POPScreen - Pass Rate x Location (csv)</li> <li>POPScreen - Pass Rate x Location (csv)</li> <li>POPScreen - Pass Rate x Location (csv)</li> <li>POPScreen - Pass Rate x Location (csv)</li> <li>ServiceScreen - Pass Rate x User (csv)</li> <li>ServiceScreen - Pass Rate x Location (csv)</li> <li>ServiceScreen - Pass Rate x Location (csv)</li> <li>Servic</li></ul> |                                 |                                   |

Automated standard statistical reporting package applicable to screening tools only.

Monitor and identify your most successful sourcing strategies, including pass rates by the following criteria: user, location, position etc.

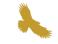

## Support and Training

If you require any additional help, please contact us at:

#### Phone:

1-416-746-0444

#### Email: info@selfmgmt.com

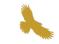